## **First steps**

On this page, you will find the very first steps you need to take to start using Timesheet Check after a successful [installation.](https://apps.decadis.net/display/TC/Install+Timesheet+Check)

## First steps for admins

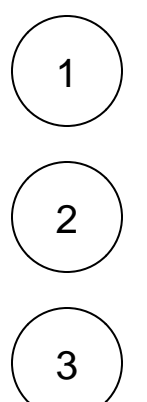

[Install Timesheet Check](https://apps.decadis.net/display/TC/Install+Timesheet+Check) or ask your friendly Jira administrator to install it for you. Either directly from within Jira or from the [Atlassia](https://marketplace.atlassian.com/apps/1225521/timesheet-check?hosting=cloud&tab=overview) [n Marketplace.](https://marketplace.atlassian.com/apps/1225521/timesheet-check?hosting=cloud&tab=overview)

[Establish a connection](https://apps.decadis.net/display/TC/Tempo+authentication) between **Timesheet Check** and **Tempo Timesheets**.

Set up [global settings](https://apps.decadis.net/display/TC/Settings) and permissions to control who can **access** and **manage** [Reports](https://apps.decadis.net/display/TC/Reports).

## First steps for users

4 3 2 1 You need dedicated [permissions](https://apps.decadis.net/display/TC/Settings) to access and manage reports that need to be granted by a Jira administrator. Browse through the [Preset rules .](https://apps.decadis.net/pages/viewpage.action?pageId=53579374) They cover most of the requirements from the [EU's Working Time Directive](https://eur-lex.europa.eu/legal-content/EN/ALL/?uri=CELEX:32003L0088). [Create your first rule](https://apps.decadis.net/display/TC/Rules). [Create and share a report](https://apps.decadis.net/display/TC/Create+and+share+a+report), select your [Rules](https://apps.decadis.net/display/TC/Rules) and the [timesheets](https://help.tempo.io/cloud/en/tempo-timesheets.html) you want to check. [Run your report.](https://apps.decadis.net/display/TC/Run+a+report)

If you still have questions, feel free to refer to our [support](https://apps.decadis.net/display/DECADIS/Support) team.